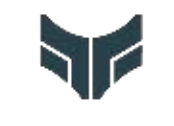

 $\mathbb{V}$ L

# **BRANDEFENSE** CYBER THREAT INTELLIGENCE

# HermeticWiper Technical Analysis Report

Report ID: HWAR07032022 Release Date: 07.03.2022 Author: Threat Intelligence Team

**Brandefense** Digital Risk Protection Platform

info@brandefense.com

+90 850 303 85 35

# Table of Contents

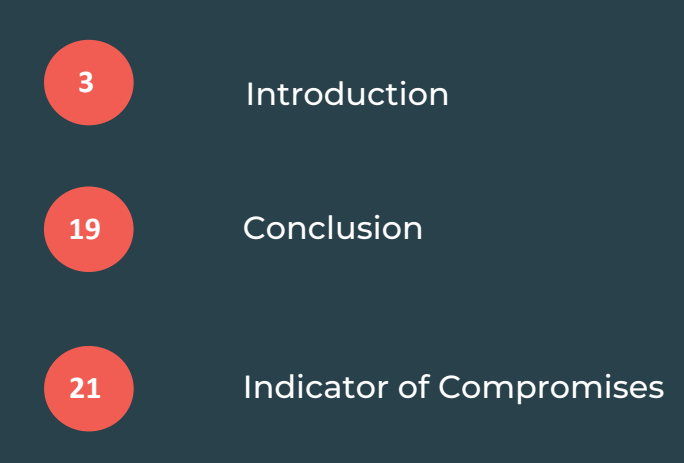

# Introduction

### **Overview**

As the tension that started between Russia and Ukraine on February 24 turned into a physical conflict, at the same time, cyber-attacks and malware threats came to the fore. Researchers had found that Russian threat actors developed malware that corrupts MBR (Master Boot Record) and disk volumes for Ukrainian organizations.

First, security researchers from ESET and Symantec detected this type of malware. We then analyzed the sample, making sense of it with various IoC findings. As a result, security providers have named this example HermeticWiper.

**ESET research**  $...$  $(e)$ : r @ESETresearch This is a developing story and we will be making updates as we discover new data points.  $IoC:$ 912342F1C840A42F6B74132F8A7C4FFE7D40FB77 61B25D11392172E587D8DA3045812A66C3385451 Win32/KillDisk.NCV trojan 6/n

3:25 PM · Feb 23, 2022 · Twitter Web App

#### Figure 1: On February 23, IoCs which have shared by ESET

The malware was detected on thousands of different devices in Ukraine and tagged as KillDisk.NCV. It is named HermeticWiper because of the digital certificate the malware holds. The certificate, issued with Hermetica Digital Ltd, is valid from 2021.

Researchers state they can obtain the certificate by using it on behalf of a front company or confiscating a closed company. However, security researchers have noticed that malware signed with this certificate is no longer seen.

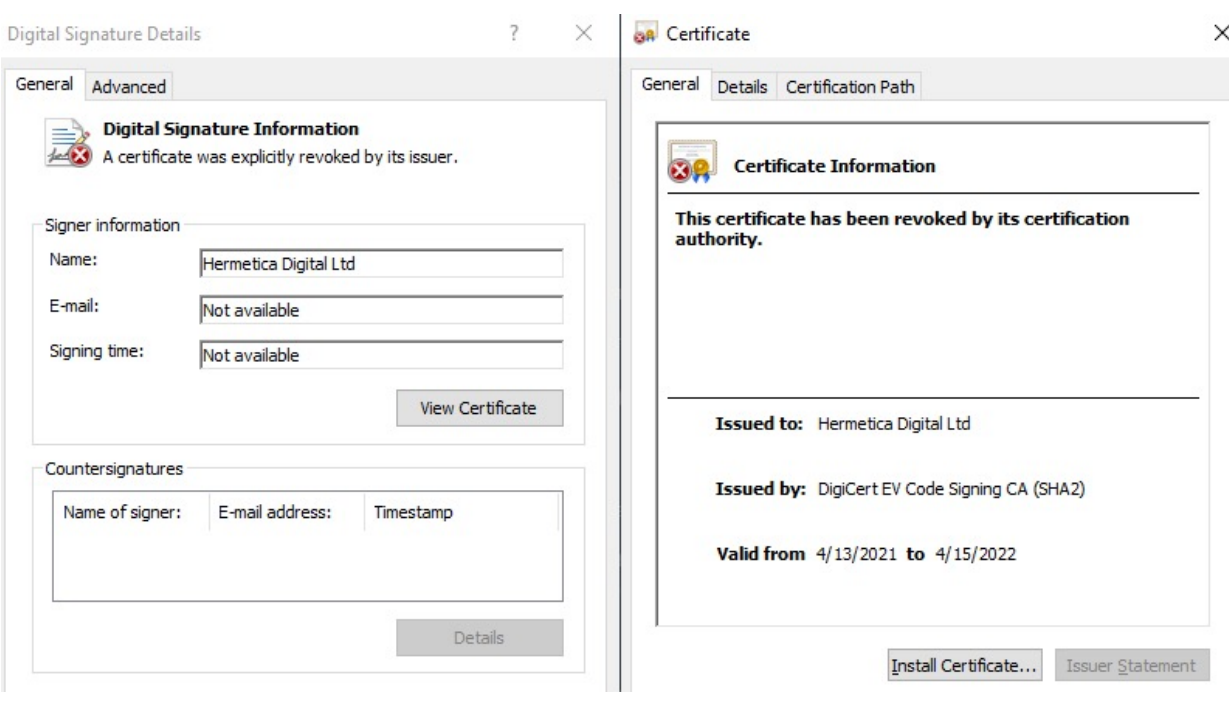

**Figure 2:** HermeticWiper Software Signed with Hermetica Digital Ltd Certificate

## HermeticWiper Technical Analysis

The HermeticWiper malware, the subject of the report, was examined on the Windows 10 64-bit operating system. Additional source files used by HermeticWiper vary according to the target operating system.

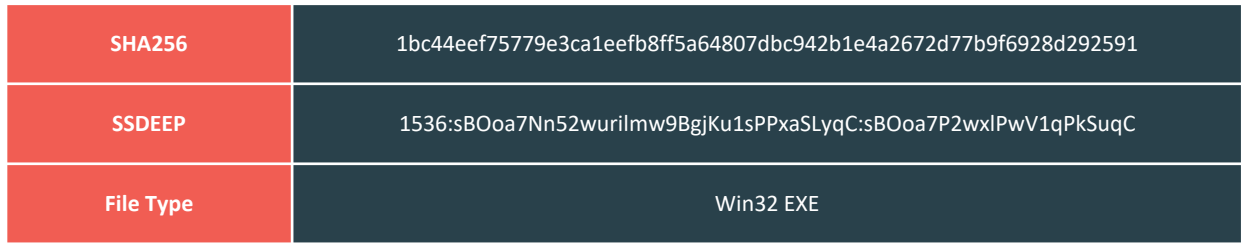

#### Payloads Used

HermeticWiper has four different payloads designed for x64 and x86 architectures according to the operating systems it targets in the .rsrc section called RCDATA. DRV\_X64 (64-bit) and DRV\_X86 (32-bit) are used for Vista and later operating systems, while the remaining two payloads, DRV\_XP\_X64 and DRV\_XP\_X86, are also used for XP operating system.

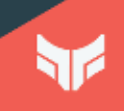

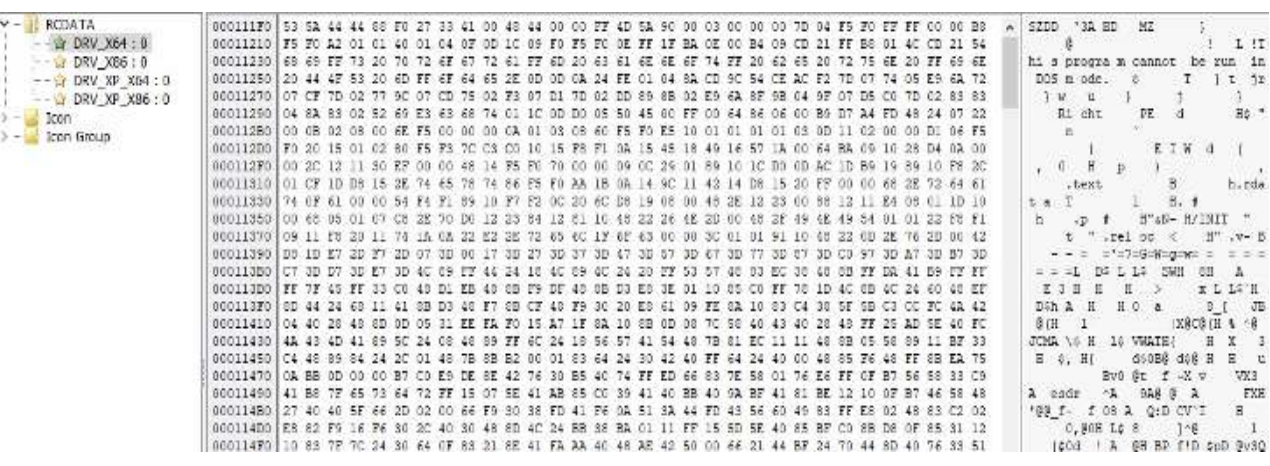

Figure 3: Additional resources embedded in HermeticWiper software

These files are hosted as compressed data and are extracted from the archive by the "LZ" functions (LzOpenFileW, LZClose, LZCopy).

#### File System Change

HermeticWiper determines which of the additional resources it will use, kept in compressed form, by checking the operating system version it is working on. Malware authors have designed to run on Vista and higher operating systems the 64-bit and 32-bit versions of the payloads and contain additional embedded files for the XP operating system.

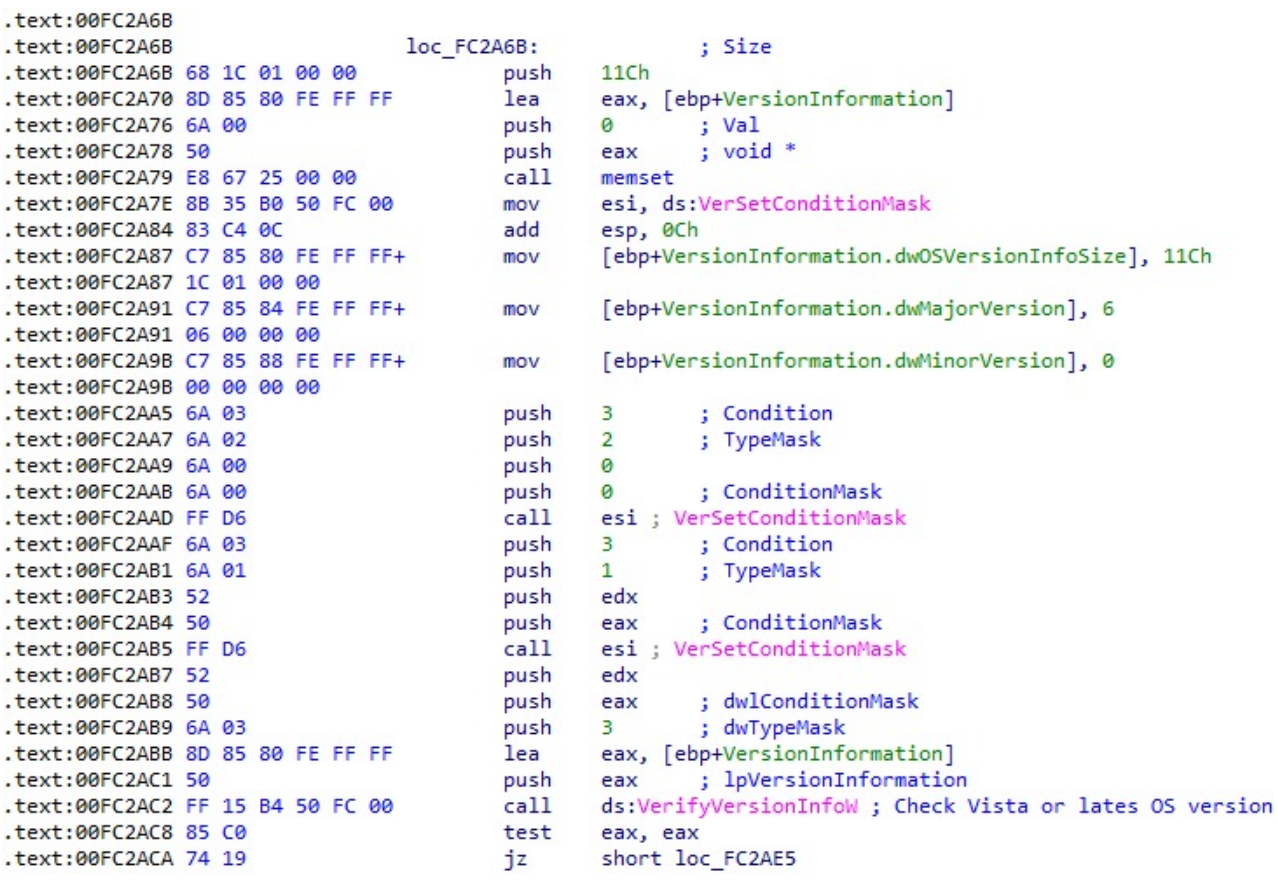

Figure 4: Hermeticwiper OS Version Control

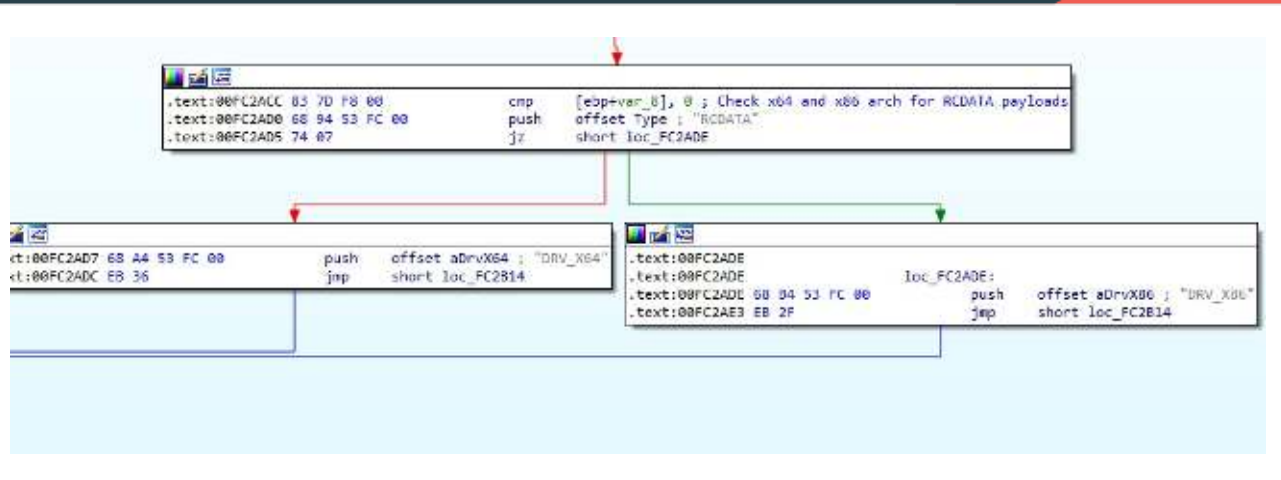

Figure 5: Payload selection by operating system version

HermeticWiper uses embedded resources as driver files. After HermeticWiper is determined the source to use, it creates a random four-character file with no extension in the C:\Windows\System32\drivers directory. The file created in the directory is named differently each time the program runs, but the name length remains constant (4 characters). The file's content is the same as the data in the source part of the program (RCDATA). In other words, the payload is copied to this directory in an archived form.

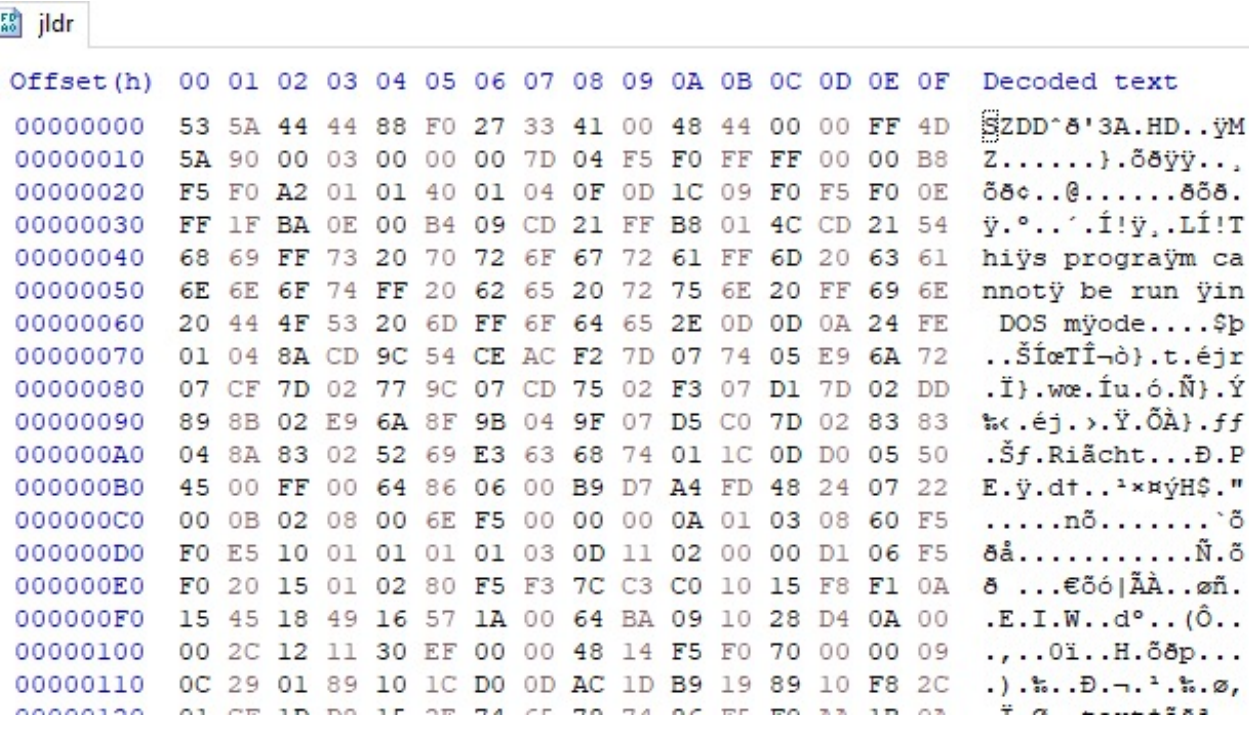

Figure 6: Copying the archived source file to C:\windows\system32\drivers without extension

The image above shows the file named "jldr" that had dropped in the target directory and the file content.

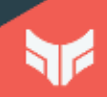

The compressed driver file (without the .sys extension) left in the C:\Windows\System32\drivers directory is extracted from the archive and deleted after the final driver file is created (by adding the .sys extension).

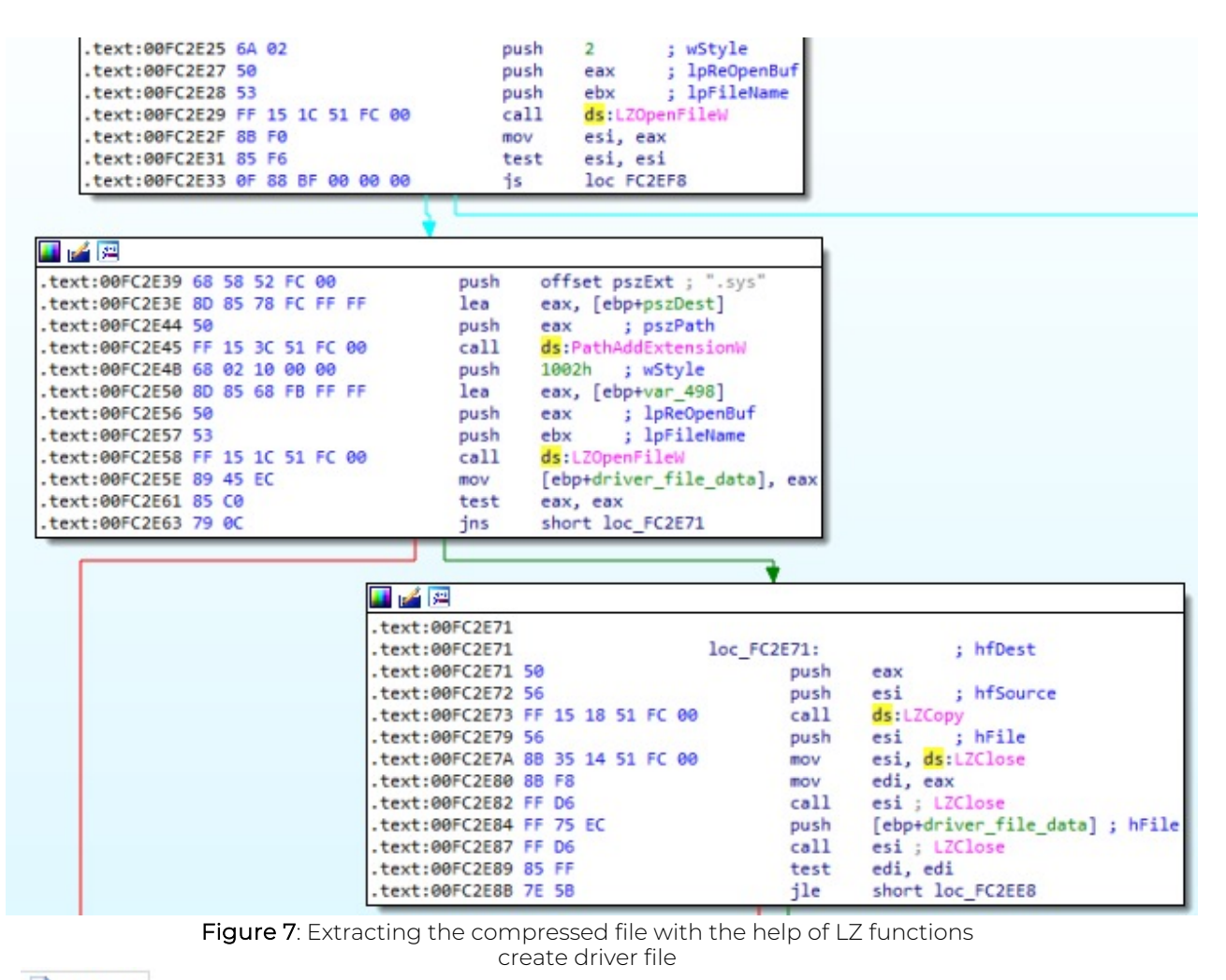

58 jldr.sys

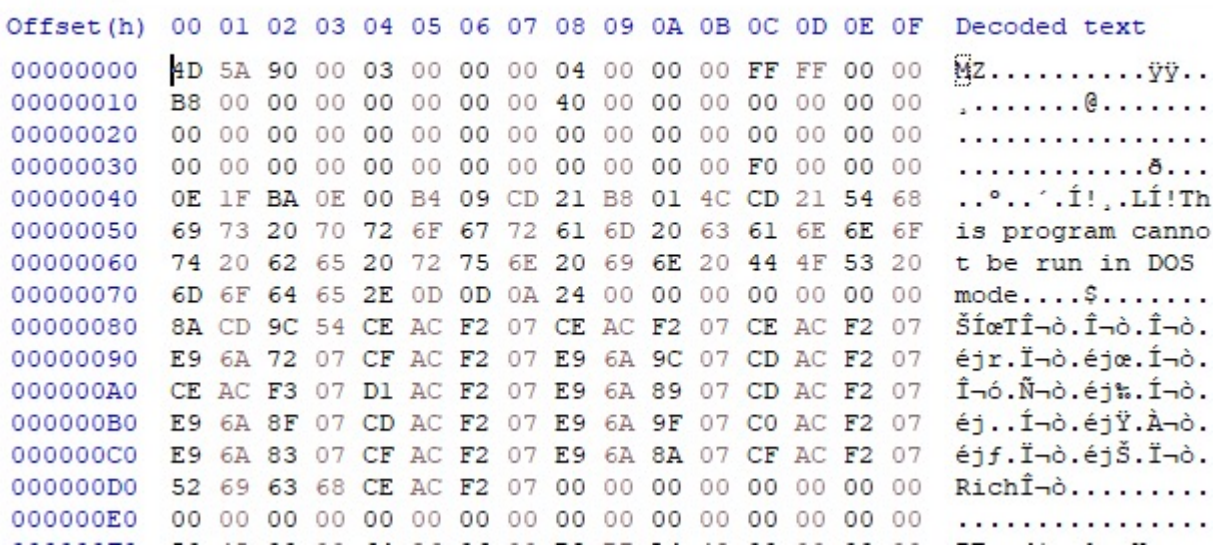

Figure 8: Actual content of the additional source file extracted from the archive

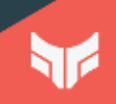

#### Service Creation

After creating the driver file, HermeticWiper starts the service creation process by calling the OpenSCManager API function.

First, the malware checks whether there is an existing service through the driver file created. If there is no service available, the binary file with the same name as the file name is created as a service.

| push 16                                |                                                     |
|----------------------------------------|-----------------------------------------------------|
| push dword ptr ss: [ebp-C]             | [ebp-C]:L"jldr"                                     |
| push eax                               | eax:L"jldr"                                         |
| call dword ptr ds: [<&OpenServiceW>]   |                                                     |
| mov edi, eax                           | $\textsf{eax:}\sqcup\textsf{m}$                     |
| test edi, edi                          |                                                     |
| jne hermet.333ABA                      |                                                     |
| call esi                               |                                                     |
| mov esi, eax                           | $\textsf{eax:}\sqcup\textsf{mjldr}$                 |
| $cmp$ esi, 424                         |                                                     |
| jne hermet.333A4C                      |                                                     |
| mov eax, dword ptr ss: [ebp-C]         | $[ebp-C]:L"j1dr"$                                   |
| push edi                               |                                                     |
| push edi                               |                                                     |
| push edi                               |                                                     |
| push edi                               |                                                     |
| push edi                               |                                                     |
| push dword ptr ss: [ebp-4]             | [ebp-4]:L"C:\\Windows\\system32\\Drivers\\jldr.sys" |
| push <sub>1</sub>                      |                                                     |
| push 3                                 |                                                     |
| push <sub>1</sub>                      |                                                     |
| push F01FF                             |                                                     |
|                                        |                                                     |
| push eax                               | $\texttt{eax:L"jldr"}$                              |
| push eax                               | $\texttt{eax:L"j1dr"}$                              |
| push dword ptr ss: [ebp-8]             | $[ebp-8]$ :" $\&\x1E"$                              |
| call dword ptr ds: [<&CreateServiceW>] |                                                     |
| mov edi, eax                           | eax: L"j1dr"                                        |
| test edi, edi                          |                                                     |
| jne hermet.333A67                      |                                                     |
| call dword ptr ds: [<&GetLastError>]   |                                                     |
| MALL APS ASM                           | power #41 de #                                      |

Figure 9: Using the extracted file as a driver service

This service is created with SERVICE\_ALL\_ACCESS (0xF01FF) access rights indicating full access rights and has the following attributes:

- SERVICE\_KERNEL\_DRIVER: Installed as a driver service

- SERVICE\_DEMAND\_START: HermeticWiper sets the service to be started by the Service Control Manager when a process calls the StartService function.

#### Service Configuration Change

After the driver service is created, it opens the connection to the VSS service. VSS (Volume Shadow Copy) is used in Microsoft Windows to make backups and consistent point-in-time data copies. This service has access rights SERVICE\_CHANGE\_CONFIG (0X0002) to change the service configuration settings and SERVICE\_STOP (0x0020) to stop the service.

| u p <sup>a</sup> re                     |                                  |             |                |                            |
|-----------------------------------------|----------------------------------|-------------|----------------|----------------------------|
| .text:00333DE1                          |                                  |             |                |                            |
| .text:00333DE1<br>loc 333DE1:           | ; dwDesiredAccess                |             |                |                            |
| .text:00333DE1 6A 22<br>push            | $22h$ ; $1m1$                    |             |                |                            |
| .text:00333DE3 68 B4 58 33 00<br>push   | offset ServiceName; "vss"        |             |                |                            |
| .text:00333DE8 50<br>push<br>eax        | ; hSCManager                     |             |                |                            |
| text:00333DE9 FF 15 20 50 33 00<br>cal1 | ds:OpenServiceW                  |             |                |                            |
| .text:00333DEF 8B D8<br>mov             | ebx, eax                         |             |                |                            |
| .text:00333DF1 85 DB<br>test            | ebx, ebx                         |             |                |                            |
| .text:00333DF3 75 0C<br>jnz             | short loc 333E01                 |             |                |                            |
|                                         |                                  |             |                |                            |
|                                         |                                  |             |                |                            |
| urie                                    |                                  |             |                |                            |
| .text:00333E01                          |                                  |             |                |                            |
| .text:00333E01                          |                                  | loc 333E01: |                | ; lpDisplayName            |
| .text:00333E01 6A 00                    |                                  | push        | ø              |                            |
| .text:00333E03 6A 00                    |                                  | push        | 0              | ; lpPassword               |
| .text:00333E05 6A 00                    |                                  | push        | ø              | ; lpServiceStartName       |
| .text:00333E07 6A 00                    |                                  | push        | 0              | ; lpDependencies           |
| text:00333E09 6A 00                     |                                  | push        | ø              | ; lpdwTagId                |
| .text:00333E0B 6A 00                    |                                  | push        | ø              | ; lpLoadOrderGroup         |
| .text:00333E0D 6A 00                    |                                  | push        | ø              | ; lpBinaryPathName         |
| .text:00333E0F 6A FF                    |                                  | push        |                | 0FFFFFFFFh; dwErrorControl |
| .text:00333E11 6A 04                    |                                  | push        | $\overline{4}$ | ; dwStartType              |
| .text:00333E13 6A 10                    |                                  | push        | 10h            | ; dwServiceType            |
| .text:00333E15 53                       |                                  | push        | ebx            | : hService                 |
|                                         | .text:00333E16 FF 15 14 50 33 00 | call        |                | ds:ChangeServiceConfigW    |
| .text:00333E1C 85 C0                    |                                  | test        | eax, eax       |                            |
| .text:00333E1E 75 04                    |                                  | $\n  inz\n$ |                | short loc 333E24           |

Figure 10: VSS service configuration change

HermeticWiper tries to affect the functionality of the VSS service by changing its configuration parameters. The change can be explained as follows:

• HermeticWiper has changed the start type of the service to SERVICE\_DISABLED. This status means that the VSS service cannot be started/disabled. This change ensures the defender cannot perform data recovery or system restoration operations. After the service configuration change is complete, the control code SERVICE\_CONTROL\_STOP (0x00000001) is sent to the VSS service using the ControlService API function to stop working.

| 四                                |  |  |  |             |                             |
|----------------------------------|--|--|--|-------------|-----------------------------|
| .text:00333E24                   |  |  |  |             |                             |
| .text:00333E24                   |  |  |  | loc 333E24: | ; lpServiceStatus           |
| .text:00333E24 6A 00             |  |  |  | push        | ø                           |
| .text:00333E26 6A 01             |  |  |  | push        | ; dwControl<br>$\mathbf{1}$ |
| .text:00333E28 53                |  |  |  | push        | ; hService<br>ebx           |
| .text:00333E29 FF 15 04 50 33 00 |  |  |  | call        | ds:ControlService           |
| .text:00333E2F 8B 3D 08 50 33 00 |  |  |  | mov         | edi, ds:CloseServiceHandle  |
| .text:00333E35 53                |  |  |  | push        | ; hSCObject<br>ebx          |
| .text:00333E36 FF D7             |  |  |  | call        | edi ; CloseServiceHandle    |

Figure 11: Stopping VSS service with Controlservice function call

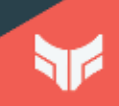

#### Registry Change

HermeticWiper performs several different registry changes. We have explained these changes in detail below.

• With the creation of the driver service mentioned earlier, information about the driver service is saved in the HKLM\SYSTEM\CurrentControlSet\Services\ registry key, but HermeticWiper deletes this registry key. We consider this behavior to be a privacy effort.

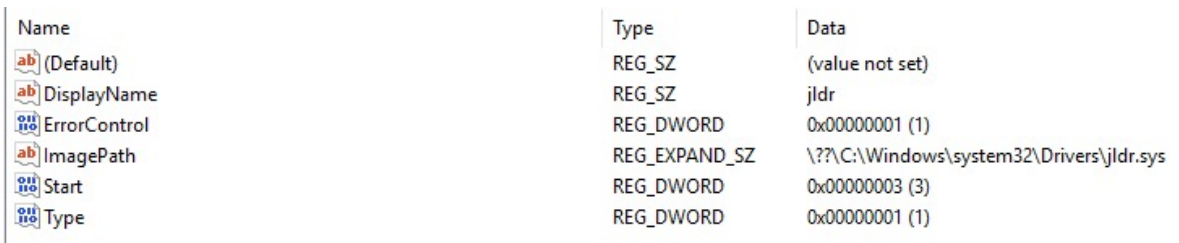

Figure 12: Generated registry information associated with the driver service

| u z E                            |  |  |  |      |                                                                   |
|----------------------------------|--|--|--|------|-------------------------------------------------------------------|
| .text:00332EB5 8D 85 60 F9 FF FF |  |  |  | lea  | eax, [ebp+Destination]                                            |
| text:00332EBB 50.                |  |  |  | push | eax                                                               |
| text:00332EBC 68 20 54 33 00     |  |  |  | push | offset aSystemCurrentc 0; "SYSTEM\\CurrentControlSet\\services\\" |
| .text:00332EC1 8D 85 58 F7 FF FF |  |  |  | lea  | eax, [ebp+SubKey]                                                 |
| text:00332EC7 68 68 54 33 00     |  |  |  | push | offset aSS : "%s%s"                                               |
| .text:00332ECC 50                |  |  |  | push | : LPWSTR<br>eax                                                   |
| .text:00332ECD FF 15 68 51 33 00 |  |  |  | call | ds:wsprintfW                                                      |
| .text:00332ED3 83 C4 10          |  |  |  | add  | esp, 10h                                                          |
| .text:00332ED6 8D 85 58 F7 FF FF |  |  |  | lea  | eax, [ebp+SubKey]                                                 |
| .text:00332EDC 50                |  |  |  | push | ; lpSubKey<br>eax                                                 |
| text:00332EDD 68 02 00 00 80     |  |  |  | push | 80000002h ; hKey                                                  |
| .text:00332EE2 FF 15 34 50 33 00 |  |  |  | call | ds:RegDeleteKeyW                                                  |

Figure 13: Deleting the registry key associated with the driver service

HermeticWiper changes the default value of the CrashDumpEnabled subkey (7) to 0 in the registry path SYSTEM\CurrentControlSet\Control\CrashControl. The threat actor does this to block functionality that can prevent data recovery and automatically dump memory in the event of a system crash.

According to Microsoft, the CrashDumpEnabled key is set to 7 to allow the Automatic Memory Dump feature, while it is set to 0 to disable this feature.

| ik                                       |                                                           |
|------------------------------------------|-----------------------------------------------------------|
| .text:00A72B71                           |                                                           |
|                                          |                                                           |
| .text:00A72B71<br>loc A72B71:            |                                                           |
| .text:00A72B71 8D 45 FC<br>lea           | eax, [ebp+phkResult]                                      |
| .text:00A72B74 C7 45 FC 00 00 00+<br>mov | [ebp+phkResult], 0                                        |
| .text:00A72B74 00                        |                                                           |
| .text:00A72B7B 50<br>push                | ; phkResult<br>eax                                        |
| .text:00A72B7C 68 E0 56 A7 00<br>push    | offset SubKey ; "SYSTEM\\CurrentControlSet\\Control\\Cra" |
| .text:00A72B81 68 02 00 00 80<br>push    | 80000002h; hKey                                           |
| .text:00A72B86 FF 15 4C 50 A7 00<br>call | ds:RegOpenKeyW                                            |
| .text:00A72B8C 85 C0<br>test             | eax, eax                                                  |
| .text:00A72B8E 75 24<br>jnz              | short loc A72BB4                                          |
| <b>I</b> A E                             |                                                           |
| .text:00A72B90 6A 04                     | : cbData<br>push<br>$\overline{4}$                        |
| .text:00A72B92 89 45 F4                  | dword ptr [ebp+Data], eax<br>mov                          |
| .text:00A72B95 8D 45 F4                  | eax, [ebp+Data]<br>lea                                    |
| .text:00A72B98 50                        | ; lpData<br>push<br>eax                                   |
| .text:00A72B99 6A 04                     | push<br>$\overline{4}$<br>; dwType                        |
| .text:00A72B9B 6A 00                     | push<br>: Reserved<br>ø                                   |
| .text:00A72B9D 68 3C 57 A7 00            | offset ValueName ; "CrashDumpEnabled"<br>push             |
| .text:00A72BA2 FF 75 FC                  | [ebp+phkResult]; hKey<br>push                             |
| text:00A72BA5 FF 15 54 50 A7 00          | call<br>ds:RegSetValueExW                                 |
| .text:00A72BAB FF 75 FC                  | [ebp+phkResult]; hKey<br>push                             |
| .text:00A72BAE FF 15 50 50 A7 00         | call<br>ds:RegCloseKey                                    |

Figure 14: Setting the Crash Dump Enabled registry key

#### File Privilege Change

The HermeticWiper file uses the privilege (authorization) constants described below to provide the necessary rights for the operations it will perform. These are:

#### • SeBackupPrivilege

Enabling this feature means the relevant process is excluded from ACL (Accesscontrol list) control. In this way, it can access each file's contents, even if the necessary access permission does not provide.

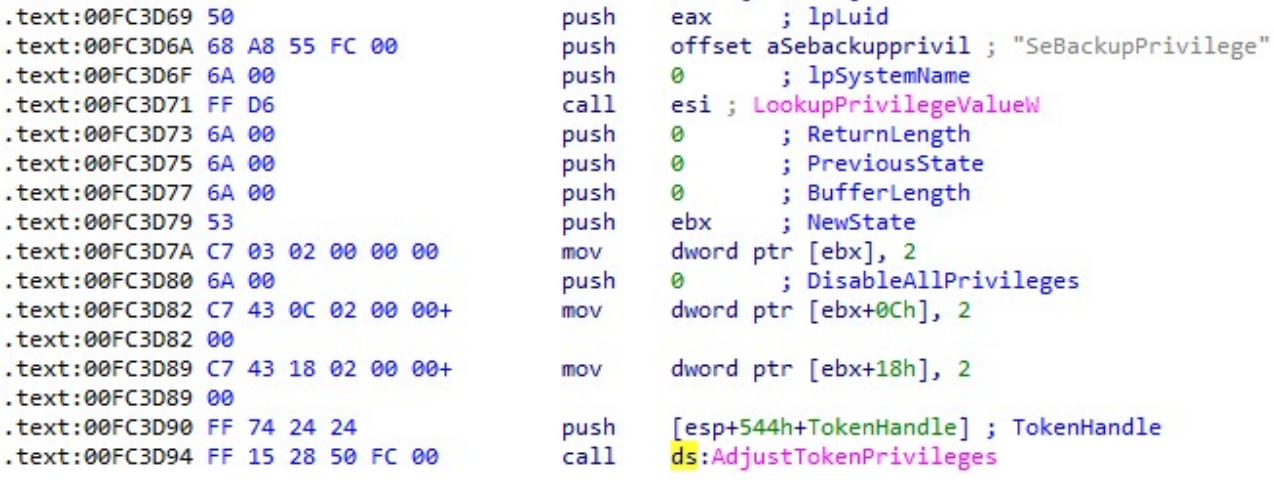

Figure 15: Setting the SeBackupPrivilege privilege constant

#### • SeShutdownPrivilege

The user or process with this privilege has the right to shut down the system.

#### • SeLoadDriverPrivilege

Defines the user permission required to install and uninstall the device driver.

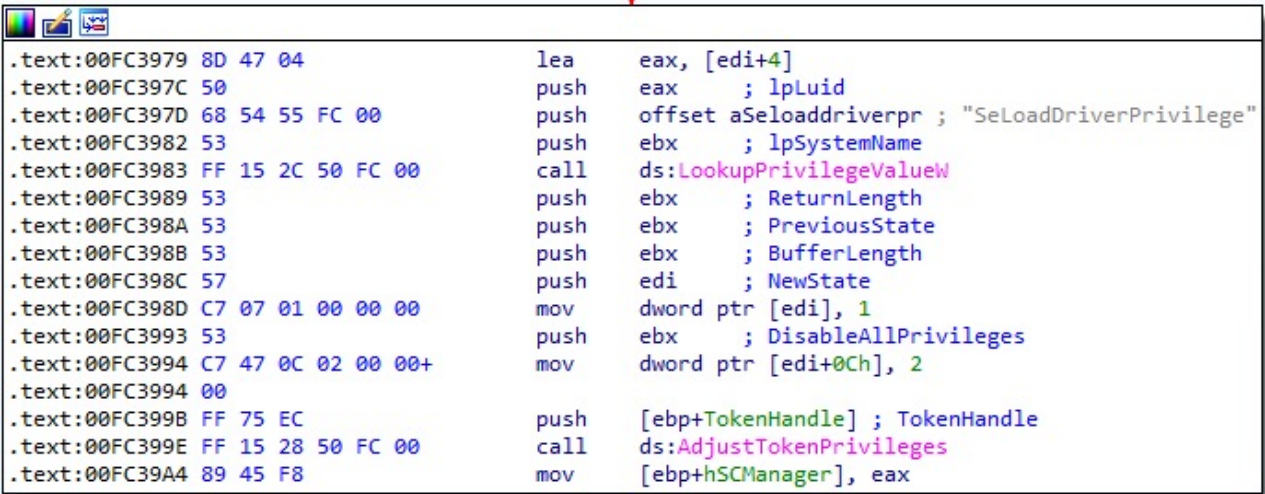

Figure 16: Setting the SeLoadDriverPrivilege privilege constant

#### Harddisk Discovery

HermeticWiper tries to detect the hard disks connected to the target computer. For this, it tries to detect physical disks using the expression \\\\.\\PhysicalDrive\\%u. For example:

| λ wmic diskdrive list brief |          |                                                                          |                 |             |  |  |  |  |  |  |
|-----------------------------|----------|--------------------------------------------------------------------------|-----------------|-------------|--|--|--|--|--|--|
| Caption                     | DeviceID | Model                                                                    | Partitions Size |             |  |  |  |  |  |  |
|                             |          | Samsung SSD 970 EVO 250GB \\.\PHYSICALDRIVE0 Samsung SSD 970 EVO 250GB 1 |                 | 80525491200 |  |  |  |  |  |  |
|                             |          |                                                                          |                 |             |  |  |  |  |  |  |

Figure 17: Detection of physical disks connected to the computer

PhysicalDrive0, PhysicalDrive1, etc., each of the expressions represent a physical hard disk. The HermeticWiper makes queries to detect the connected disks from 0 to 100 (PhysicalDrive0, PhysicalDrive1, PhysicalDrive2, etc.).

| <b>ALIFARE</b>                |             |                                                                    |
|-------------------------------|-------------|--------------------------------------------------------------------|
|                               |             |                                                                    |
| $.$ text:00FC3E70             |             |                                                                    |
| text:00FC3E70.                | loc FC3E70: |                                                                    |
| .text:00FC3E70 68 10 1D FC 00 | push        | offset sub FC1D10                                                  |
| .text:00FC3E75 8D 54 24 20    | lea         | edx, [esp+534h+var 514]                                            |
| .text:00FC3E79 8B CE          | mov         | ecx, esi                                                           |
| .text:00FC3E7B E8 E0 DE FF FF | call        | get disk partition table info; like PhysicalDrive0, PhysicalDrive1 |
| text:00FC3E80 46              | inc         | esi                                                                |
| .text:00FC3E81 83 FE 64       | cmp         | esi, $64h$ ; 'd'                                                   |
| .text:00FC3E84 7E EA          | ile         | short loc FC3E70                                                   |
|                               |             |                                                                    |

Figure 18: Detecting physical disks

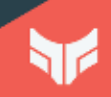

Additionally, it obtains the physical location of a specified volume on one or more disks. When searching for files/directories critical to the target system, it calls the DeviceIoControl API function using the IoControlCode value 0x560000.

| 凶降                               |  |  |  |      |                               |
|----------------------------------|--|--|--|------|-------------------------------|
| .text:00FC2087 68 80 00 00 00    |  |  |  | push | 80h - 10<br>; dwBytes         |
| .text:00FC208C 6A 08             |  |  |  | push | ; dwFlags<br>8                |
| text:00FC208E 89 7C 24 38.       |  |  |  | mov  | [esp+250h+BytesReturned], edi |
| text:00FC2092 FF 15 60 50 FC 00  |  |  |  | call | ds:GetProcessHeap             |
| .text:00FC2098 50                |  |  |  | push | ; hHeap<br>eax                |
| text:00FC2099 FF 15 5C 50 FC 00. |  |  |  | call | ds:HeapAlloc                  |
| .text:00FC209F 6A 00             |  |  |  | push | ; lpOverlapped<br>ø           |
| .text:00FC20A1 8B F0             |  |  |  | mov  | esi, eax                      |
| .text:00FC20A3 8D 44 24 34       |  |  |  | lea  | eax, [esp+24Ch+BytesReturned] |
| .text:00FC20A7 50                |  |  |  | push | ; lpBytesReturned<br>eax      |
| text:00FC20A8 68 80 00 00 00.    |  |  |  | push | ; nOutBufferSize<br>80h - 1   |
| .text:00FC20AD 56                |  |  |  | push | ; lpOutBuffer<br>esi          |
| .text:00FC20AE 6A 00             |  |  |  | push | ; nInBufferSize<br>$\theta$   |
| text:00FC20B0 6A 00.             |  |  |  | push | ; lpInBuffer                  |
| text:00FC20B2 68 00 00 56 00     |  |  |  | push | 560000h; dwIoControlCode      |
| .text:00FC20B7 53                |  |  |  | push | ; hDevice<br>ebx.             |
| .text:00FC20B8 89 74 24 54       |  |  |  |      | mov [esp+268h+var 214], esi   |
| text:00FC20BC FF 15 64 50 FC 00. |  |  |  | call | ds:DeviceIoControl            |
| .text:00FC20C2 85 C0             |  |  |  | test | eax, eax                      |
| text:00FC20C4 0F 84 9A 01 00 00  |  |  |  | jz   | loc FC2264                    |

Figure 19: Call used to get information about disk volumes

Other IoControlCode values and identifiers detected used by HermeticWiper at runtime are listed below:

- 0x9006F FSCTL\_GET\_VOLUME\_BITMAP
- 0x2d1080 IOCTL\_STORAGE\_GET\_DEVICE\_NUMBER
- 0x700A0 IOCTL\_DISK\_GET\_DRIVE\_GEOMETRY\_EX
- 0x70050 IOCTL\_DISK\_GET\_DRIVE\_LAYOUT\_EX
- 0x56000 IOCTL\_VOLUME\_GET\_VOLUME\_DISK\_EXTENTS
- 0x90018 IOCTL\_LOCK\_VOLUME
- 0x90020 FSCTL\_DISMOUNT\_VOLUME
- 0x90073 FSCTL\_GET\_RETRIEVAL\_POINTERS
- 0x90074 FSCTL\_MOVE\_FILE
- 0x90068 FSCTL\_GET\_NTFS\_FILE\_RECORD
- 0x90064 FSCTL\_GET\_NTFS\_VOLUME\_DATA

After detecting all storage devices connected to the computer, specific directories are searched with some attributes of the NTFS file system.

We have mentioned these directories and attributes on the next page.

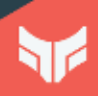

#### **Directories**

C:\System Volume Information\ C:\Documents and Settings\ C:\Windows\System32\winevt\Logs C:\Windows\SYSVOL C:\Users\%USERNAME%\AppData C:\Users\Default\My Documents C:\Users\%USERNAME%\Desktop

#### NTFS File System Attributes

\$Bitmap \$INDEX\_ALLOCATION \$Logfile

In addition to the above-mentioned NTFS file system attributes, the HermeticWiper sample also contains expressions for the following. But we couldn't detect any query to these attributes in the analyzed sample.

\$ATTRIBUTE\_LIST \$EA\_INFORMATION \$SECURITY\_DESCRIPTOR \$DATA \$INDEX\_ROOT \$REPARSE\_POINT \$LOGGED\_UTILITY\_STREAM

#### Disk Overwrite

After HermeticWiper detects the locations of the files and directories on the physical disk that it considers critical to the system, it enters a waiting period of approximately 20 minutes before starting to overwrite the disk.

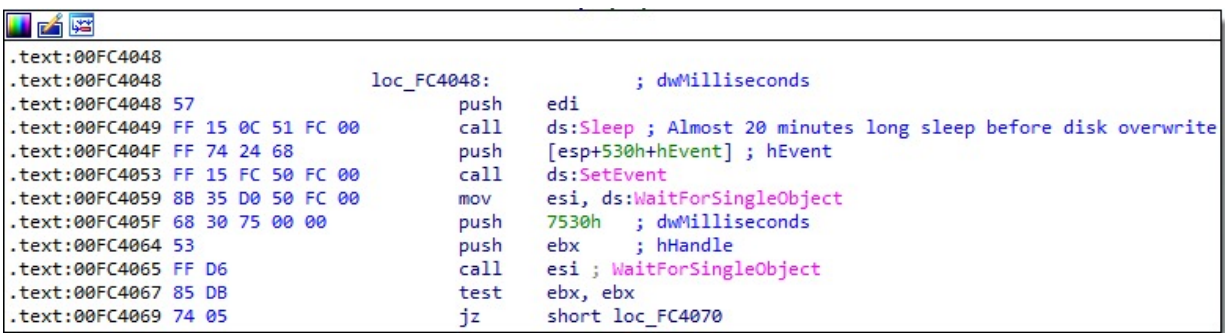

Figure 20: Sleep time before disk overwrite

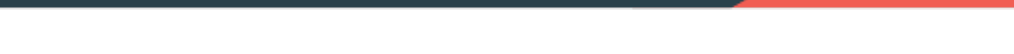

After the time has expired, it creates a thread responsible for writing data to the disk.

The device/directory where HermeticWiper will be overwriting data is numbered as \\\\.\EPMNTDRV\\%u, similar to the previously determined \\\\.\\PhysicalDrive\\%u format and opens the connection to the relevant disk/directory.

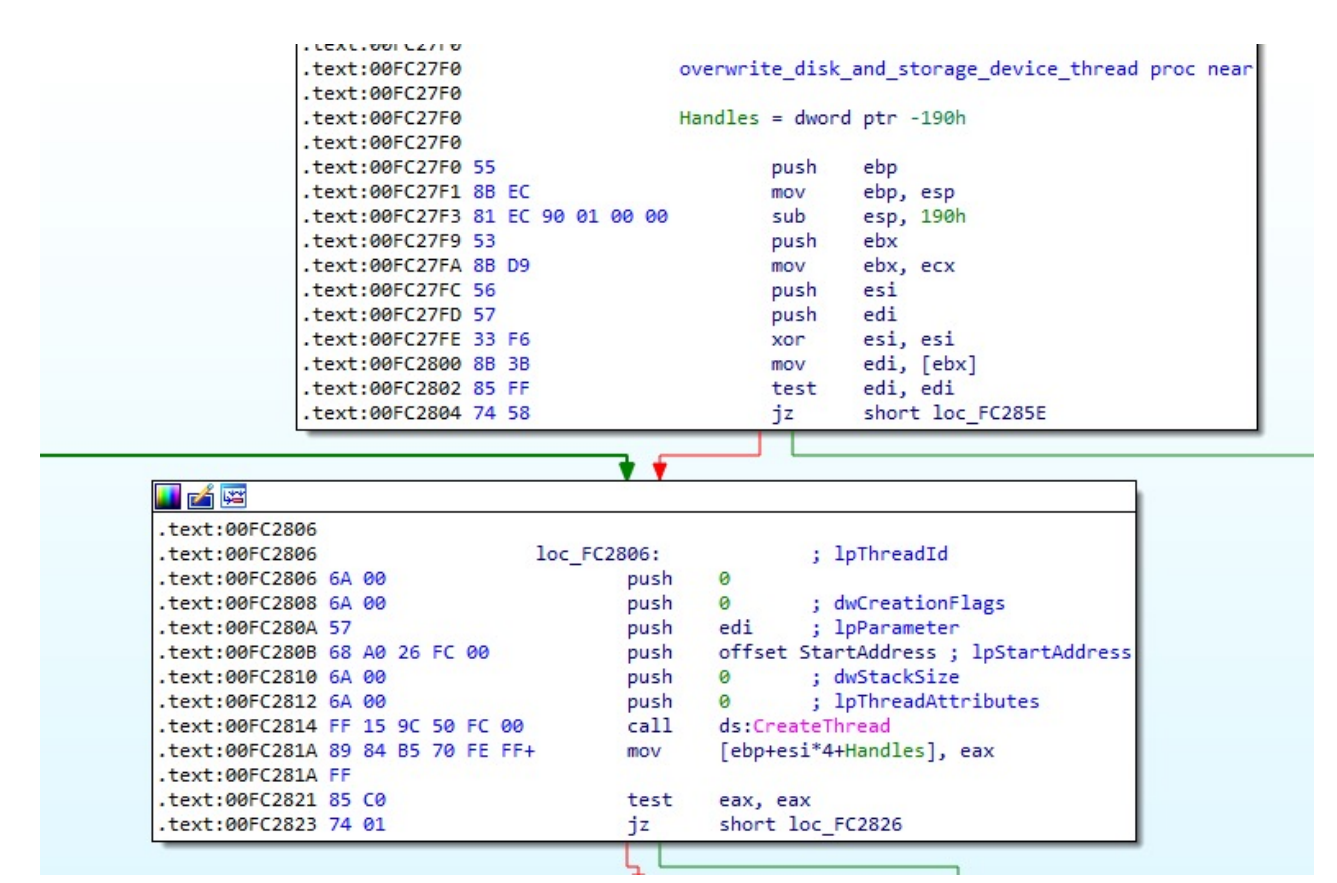

Figure 21: Creating the thread responsible for overwriting the disk

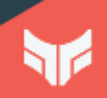

Next, the thread-executed piece of code (StartAddress) overwrites it with the WriteFile API function loop.

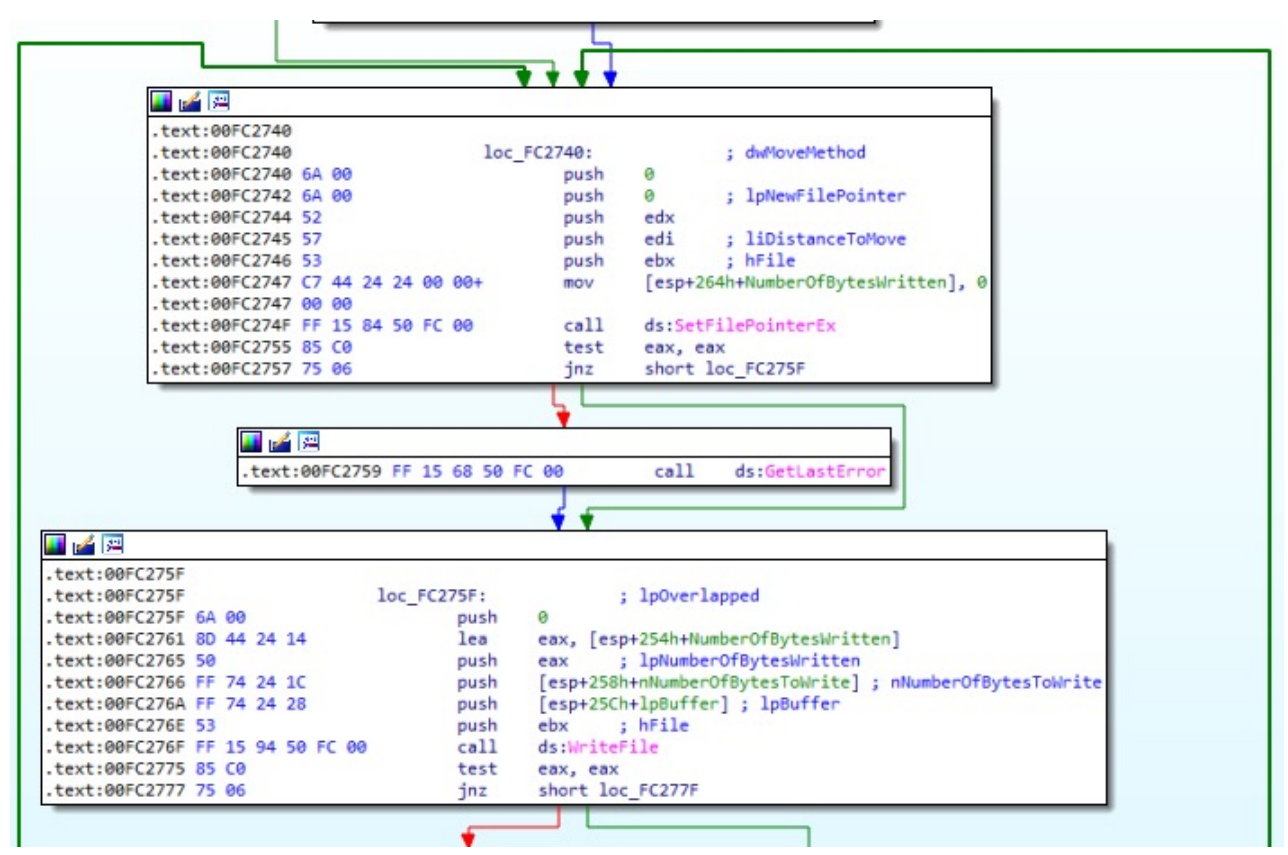

Figure 22: Writefile function loop used to write data to disk

# Conclusion

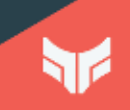

### Conclusion

With increased invasion intervention against Ukraine, threat actors widely started to use DDoS attacks and Wiper malware for damaging digital systems.

It shows that the attacks, which are primarily aimed at Ukraine for now, are likely to be directed to neighboring and cooperating states in the long run, depending on how the ongoing processes will take shape.

Information sharing among cyber threat intelligence teams working proactively among effective solutions against such attacks, which are likely to occur shortly, is vital. However, existing threats can be neutralized at the beginning of the attack attempt by using signature-based detection systems due to the techniques, tactics, procedures, and rules established by security researchers.

In this prepared report, we have examined HermeticWiper malware technically. The pest's features, functions, and payloads create an essential awareness in creating a security phenomenon. We recommend taking action with security devices for the IoC findings and the YARA rule shared in the report. To not be a potential target for malware attacks, we recommended taking precautions by considering the attack vectors used.

**The Compromises** Indicator of

# Indicator of Compromises

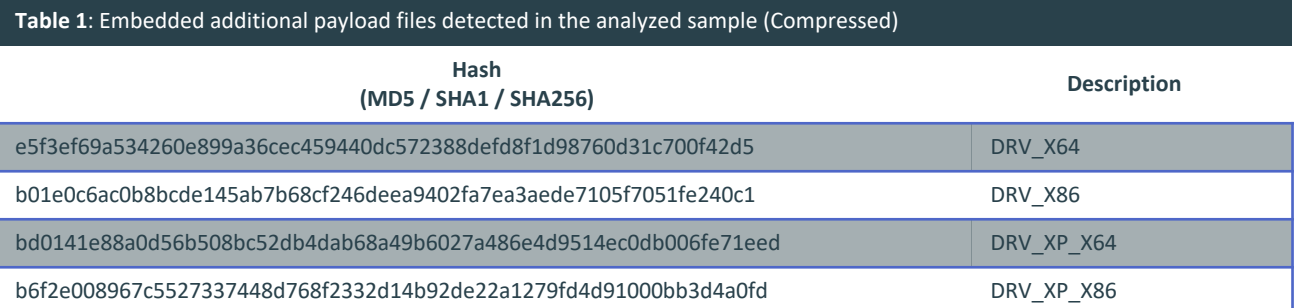

#### **Table 2**: Embedded additional payload files detected in the analyzed sample (Extracted from Archive)

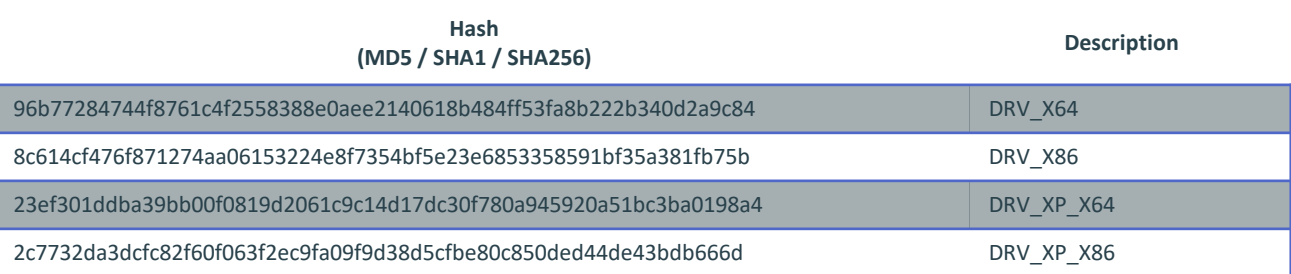

#### **Table 3**: Various additional files embedded in the .rsrc section in other samples

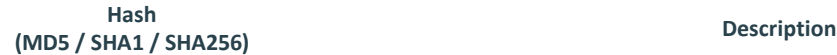

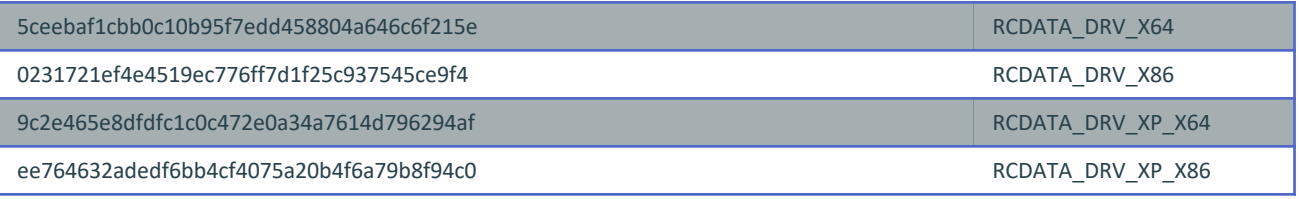

# Indicator of Compromises

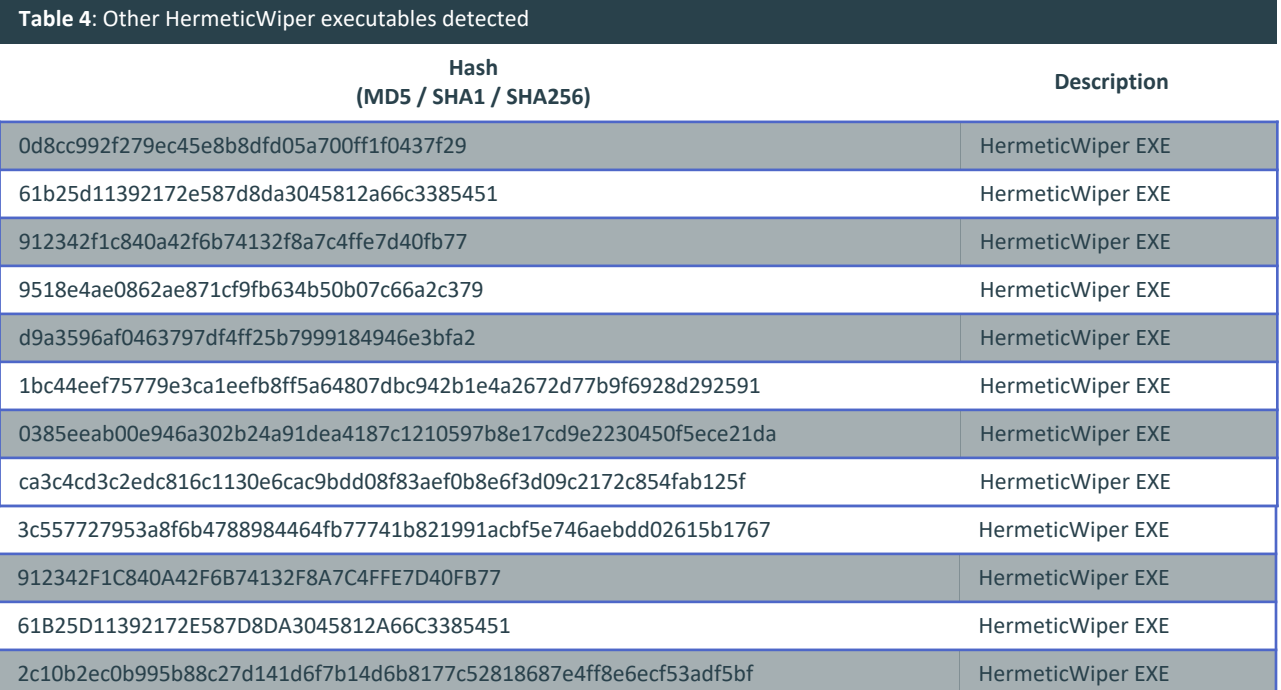

56

## YARA Rule - 1

```
rule hermeticwiper {
 meta:
   hash= "1bc44eef75779e3ca1eefb8ff5a64807dbc942b1e4a2672d77b9f6928d292591"
 strings:
   $s1 = "\\\\?\\C:\\Windows\\System32\\winevt\\Logs" fullword wide
   $s2 = "\\\\?\\C:\\Documents and Settings" fullword wide
   $s3 = "C:\\System Volume Information" fullword wide
   $s4 = "\\\\.\\EPMNTDRV\\%u" fullword wide
   $s5 = "C:\\Windows\\SYSVOL" fullword wide
   $s6 = "PhysicalDrive%u" wide ascii nocase
   $cert = "Hermetica Digital Ltd" wide ascii nocase
 condition:
   uint16(0) == 0x5a4d and filesize < 300KB and
   all of them
}
```
# YARA Rule - 2

```
import "hash"
import "pe"
rule find_hermetic
{
strings:
       $a1 = {57 56 53 33 ff 8b 44} // HEX from offset @ 0x0400
  $a2 = {48 73 28 73 ac 8c} // HEX from offset @ 0x010
condition:
       $a1 or $a2
       or hash.md5(0, filesize) == "84ba0197920fd3e2b7dfa719fee09d2f"
       or hash.md5(0, filesize) == "94bc2ff3969d9775de508e1181318deb"
}
```
### Contact

Tackling regional and global threat actors requires greater cooperation between the public and private sectors. One of the biggest contributors to this collaboration is undoubtedly the technology partners that provide digital risk protection applications and cyber threat intelligence services. With the services to be received in this area, you can get support on the latest attack trends, vulnerability intelligence, intelligence work for your brand, the technique, tactics, procedures of threat actors, the appearance of your institution on the internet, attack surface discovery and many more. Brandefense responds to all of these needs of the industry with an all-in-one perspective, on a single platform and without the need for any internal installation.

### **You can contact us for all your questions and PoC requests;**

**BRANDEFENSE.İO**

+90 (850) 303 85 35

[info@brandefense.com](mailto:info@brandefense.com)

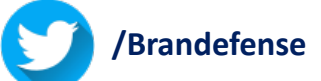

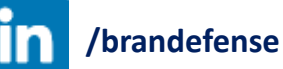

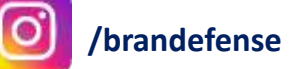